## Quick Start Guide

# intel

Network and Edge Reference System Architectures - Edge Analytics Video Structuring Server (VSS)

Develop and verify cloud-native services for On-Prem Video Analytics using BMRA on 4th and 5th Gen Intel® Xeon® Scalable processor platform.

### Authors

Abhijit Sinha Zhifang Long Yanping Wu

## Introduction

The Reference System Architectures (Reference System<sup>[1](#page-0-0)</sup>) are a cloud-native, forward-looking Kubernetes\*-cluster template solution for network implementations. They provide Ansible\* playbooks that define configuration profiles for fast, automatic deployment of needed cluster services and capabilities.

This document is a quick start quide to configure the Container Bare Metal Reference System Architecture (BMRA) on 4th or 5th Gen Intel® Xeon® Scalable processor-based platform with Intel® Data Center Flex GPU for enabling Video Analytics workloads.

The Reference System is deployed using the On-Prem VSS Configuration Profile with optimized configuration for Video AI Inference to perform object detection and classification from a recorded video stream. The Video AI inference is enabled by OpenVINO™ toolkit-based libraries, GStreamer/DL-Streamer for Media Analytics. The platform is accelerated by Intel® GPU, Intel® DSA, and Intel® DLB and is secured by Intel® QAT and Intel® SGX as shown i[n Figure 1.](#page-1-0)

The Reference System brings the following benefits:

- Reduced deployment time a dedicated "on\_prem\_vss" profile best suited for VSS workloads
- Optimized performance the workload performance is validated and optimized by Intel engineering teams
- Predicted and repeatable results the workload implemented according to the recipe is running on the reference platform

<span id="page-0-0"></span> $^1$  In this document, "Reference System" refers to the Network and Edge Reference System Architecture.

## On-Prem VSS Configuration Profile Architecture

[Figure 1](#page-1-0) shows the architecture of the On-Prem VSS Configuration Profile, which deploys the infrastructure for the Video Analytics workload.

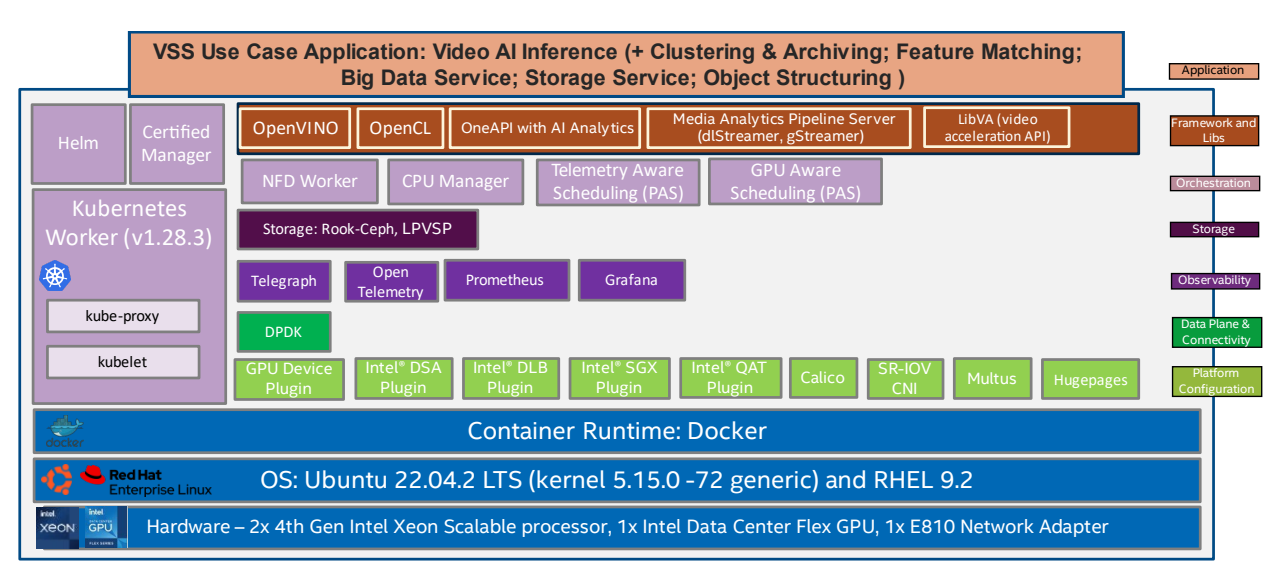

#### <span id="page-1-0"></span>Figure 1: BMRA On-Prem-VSS Configuration Profile Architecture

## Hardware BOM

Following is the list of the hardware components that are required for setting up reference systems:

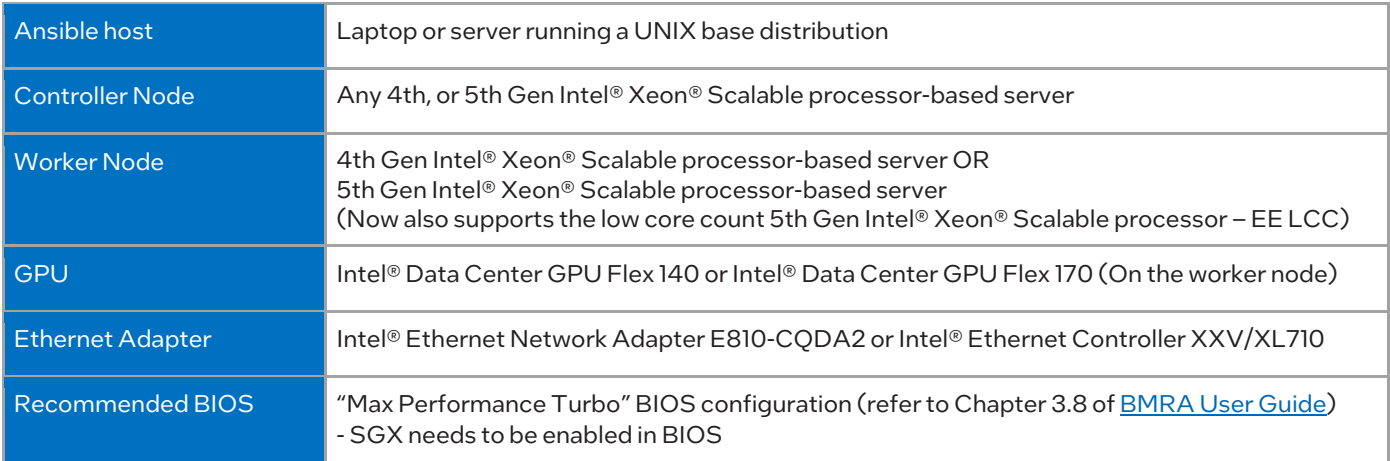

Note: The on\_prem\_vss profile is expected to work on COTS platform like Dell R660/R760 or HPE DL360/DL380 for VSS workload.

**Software BOM**<br>Following is the list of the software components that are required for setting up reference systems:

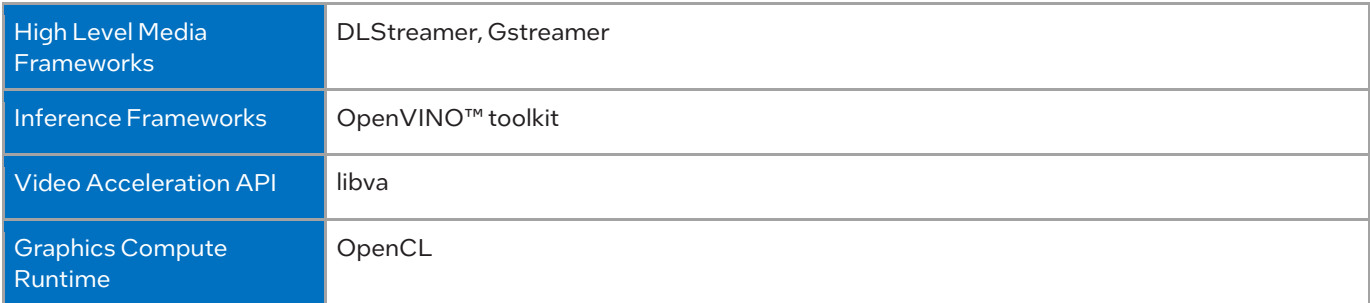

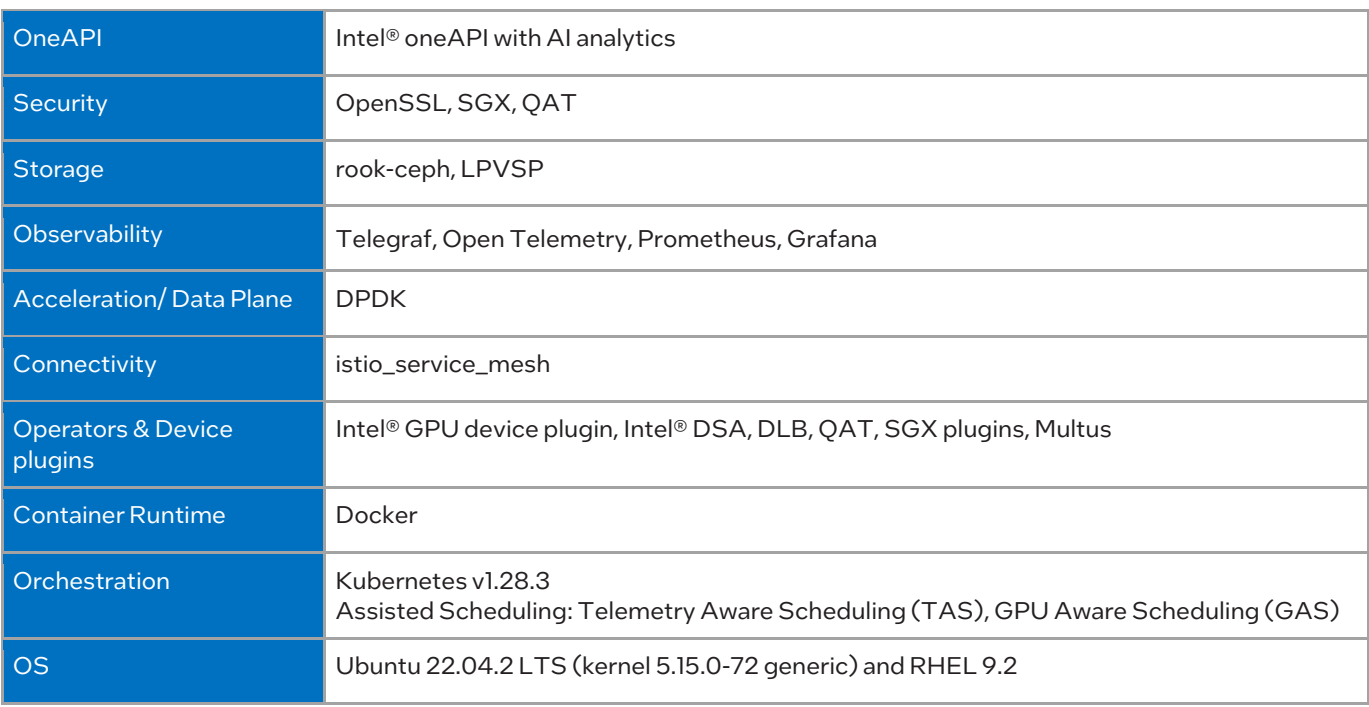

Note: Only Specific Ubuntu and Kernel versions are supported to get the compatible GPU drivers.

For more details on software versions for the On-Prem VSS Configuration Profile, refer to Chapter 4 of the BMRA User Guide listed in th[e Reference Documentation](#page-7-0) section.

## Getting Started

#### Pre-Requisites

Before starting the deployment, perform the following steps:

- A fresh OS installation is expected on the controller and target nodes to avoid a conflict between the RA deployment process with the existing software packages. To deploy RA on the existing OS, ensure that there is no prior Docker or Kubernetes\* (K8s) installations on the server(s).
- The controller and target server hostname(s) must be in lowercase, numerals, and hyphen ' '.
	- o For example: wrk-8 is acceptable, wrk\_8, WRK8, Wrk^8 are not accepted as hostnames.
- The servers in the cluster are Network Time Protocol (NTP) synced, i.e., they must have the same date and time.
- The BIOS on the target server is set as per the recommended settings and SGX is enabled.

#### Deployment Setup

<span id="page-2-0"></span>[Figure 2](#page-2-0) shows the deployment model for VSS workload using BMRA. The Ansible host is used for configuring and deploying BMRA on a set of target servers.

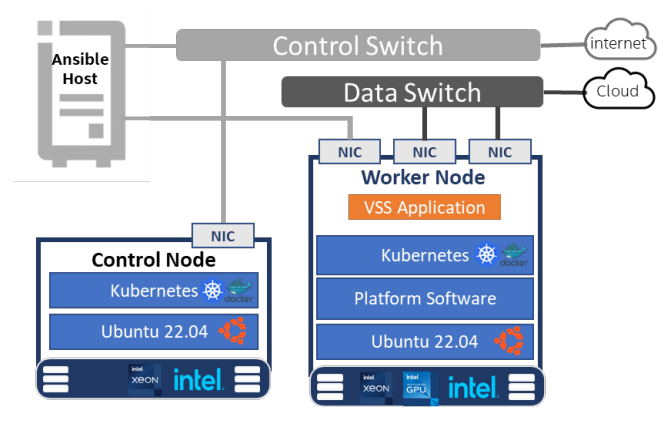

Note: The VSS can also be deployed on a single node K8s cluster (SNO) deployment where the controller and worker nodes are on the same server.

#### Installation Flow for RA Deployment

Ansible playbooks are used to install the Bare Metal Reference Systems Architecture (BMRA) for the On-Prem VSS profile. Before the playbooks can be run, there are a few steps to prepare the environment and change relevant configuration options.

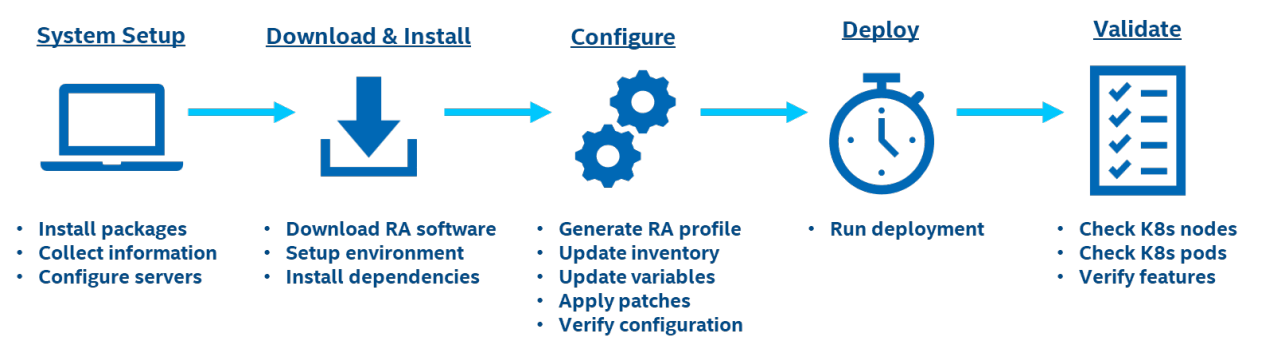

#### Figure 3: RA Deployment flow using Ansible Playbooks

## Step 1 - Set Up the System

The below mentioned steps assume that both the Ansible host and target server are running Ubuntu as the operating system. For RHEL, use 'yum' or 'dnf' as the package manager instead of 'apt'.

#### Ansible Host

- 1. Install necessary packages (some might already be installed):
	- # sudo apt update # sudo apt install -y python3 python3-pip openssh-client git build-essential
	- # pip3 install --upgrade pip
- 2. Generate a SSH keypair if needed (check /root/.ssh/): # ssh-keygen -t rsa -b 4096 -N "" -f ~/.ssh/id\_rsa
- 3. Copy the public key to the target servers controller and worker nodes: # ssh-copy-id root@<target node IP>
- 4. Verify passwordless connectivity to the target servers: # ssh root@<target node IP>

#### Target Server

1. Install the necessary packages (some might already be installed):

# sudo apt install -y python3 openssh-server lshw

2. As part of the configuration in [Step 3,](#page-4-0) information about PCI devices for SR-IOV must be specified. Find the relevant PCI IDs (bus:device.function) using 'lspci', and note down the IDs for later when configuring host\_vars on the Ansible host:

```
# lspci | grep Eth
18:00.0 Ethernet controller: Intel Corporation Ethernet Controller E810-C for QSFP (rev 01)
18:00.1 Ethernet controller: Intel Corporation Ethernet Controller E810-C for QSFP (rev 01)
```
3. Verify if the target server's CPU has acceleration devices like DSA, DLB and QAT visible in the OS.

**DSA Device**

```
# lspci -nnD | grep 0b25
0000:75:01.0 System peripheral [0880]: Intel Corporation Device [8086:0b25]
0000:f2:01.0 System peripheral [0880]: Intel Corporation Device [8086:0b25]
DLB Device
# lspci -nnD | grep 2710
0000:78:00.0 Co-processor [0b40]: Intel Corporation Device [8086:2710]
0000:7c:00.0 Co-processor [0b40]: Intel Corporation Device [8086:2710]
0000:f5:00.0 Co-processor [0b40]: Intel Corporation Device [8086:2710]
0000:f9:00.0 Co-processor [0b40]: Intel Corporation Device [8086:2710]
```
**QAT Devices**

**System Setup** 

4

```
# lspci -nnD | grep 494*
0000:76:00.0 Co-processor [0b40]: Intel Corporation Device [8086:4942] (rev 40)
0000:7a:00.0 Co-processor [0b40]: Intel Corporation Device [8086:4942] (rev 40)
0000:f3:00.0 Co-processor [0b40]: Intel Corporation Device [8086:4942] (rev 40)
0000:f7:00.0 Co-processor [0b40]: Intel Corporation Device [8086:4942] (rev 40)
```
4. Verify if the GPU device is visible in the OS:

```
# lspci | grep -i display
0000:30:00.0 Display controller [0380]: Intel Corporation Device [8086:56c1] (rev 05)
0000:33:00.0 Display controller [0380]: Intel Corporation Device [8086:56c1] (rev 05)
```
5. Verify if SGX is enabled:

```
# dmesg | grep -i sgx
     [ 4.554704] sgx: EPC section 0x1070180000-0x107f3fefff
     [ 4.555636] sgx: EPC section 0x2070180000-0x207fffffff
```
Note: In case any of the above is not available, the user needs to set them as false in group\_vars and host\_vars file i[n Step 3](#page-4-0)

## Step 2 - Download and Install

#### Ansible Host

1. Download the source code from GitHub repository for the Reference System server:

```
# git clone https://github.com/intel/container-experience-kits/
# cd container-experience-kits
```
- # git checkout v24.01
- 2. Set up Python\* virtual environment and install dependencies:

```
# python3 -m venv venv
```
- # source venv/bin/activate
- # pip3 install -r requirements.txt
- 3. Install Ansible dependencies for the Reference System:

```
# ansible-galaxy install -r collections/requirements.yml
```
## <span id="page-4-0"></span>Step 3 – Configure

Below are the steps to configure the Reference Systems. The On-Prem VSS configuration profile (on\_prem\_vss) is used for this deployment.

#### Ansible Host

1. Generate the configuration files:

# make k8s-profile PROFILE=on\_prem\_vss ARCH=spr

2. Update the inventory.ini file to match the deployment set-up. The values for *<target hostname>* and *<target IP>* must be updated to match the target systems in the BMRA cluster as shown in Figure 1.

```
# vim inventory.ini
[all]
<controller-hostname> ansible_host=<controller IP> ip=<controller IP> ansible_user=root
<worker-hostname> ansible_host=<worker IP> ip=<worker IP> ansible_user=root
                       ansible_connection=local ansible python interpreter=/usr/bin/python3
[vm_host]
[kube_control_plane]
<controller-hostname>
[etcd]
<controller-hostname>
[kube_node]
<worker-hostname>
[k8s_cluster:children]
kube_control_plane
kube_node
```
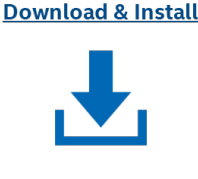

**Configure** 

5

```
[all:vars]
ansible python interpreter=/usr/bin/python3
```
- 3. Update the host\_vars filename with the target machine's hostname: # mv host vars/node1.yml host vars/<worker-hostname>.yml
- 4. Update *host\_vars/<worker-hostname >.yml* with PCI device information specific to the worker node server:

```
# vim host vars/<worker-hostname>.yml
dataplane_interfaces:<br>- bus info: "18:00.0"
```
# Use the SR-IOV PCI ID here

Note: Be sure to remove the square brackets [] that follows the 'dataplane\_interfaces' configuration option. Additional details about the configuration options and values can be found as comments in the file.

5. Verify and update the *host\_vars/<worker\_ hostname>.yml* with the below settings for VSS:

# vim host\_vars/<worker-hostname>.yml

6. configure\_gpu: trueVerify and update the *group\_vars/all.yml* with the below settings to enable GPU device plugin and AI libraries for VSS:

```
# vim group_vars/all.yml yml
intel media analytics enabled: true
gpu_d\overline{p} enabled: true \overline{\#} Intel GPU Device Plugin for Kubernetes gas enabled: true \# GPU Aware Scheduling (GAS)
                        # GPU Aware Scheduling (GAS)
intel oneapi:
   # Set to true to deploy Intel oneAPI Base Kit
   basekit: false
   # Set to true to deploy Intel oneAPI AI Analytics Kit
  ai analytics: true
```
intel base container enabled: true

7. If the server is behind a proxy, update *group\_vars/all.yml* by updating and uncommenting the lines for http\_proxy, https\_proxy, and additional no proxy.

# vim group\_vars/all.yml

```
## Proxy configuration ##
http_proxy: "http://proxy.example.com:port"
https_proxy: "http://proxy.example.com:port"
additional_no_proxy: ".example.com,mirror_ip"
```
8. (Required) Apply required patches for Kubespray:

# ansible-playbook -i inventory.ini playbooks/k8s/patch\_kubespray.yml

9. (Optional, recommended) Verify that Ansible can connect to the target servers, by running the below command and checking the output generated in the all\_system\_facts.txt file:

```
# ansible -i inventory.ini -m setup all > all system facts.txt
```
10. (Optional, Recommended) Check dependencies of components enabled in group\_vars and host\_vars with the packaged dependency checker. This step is also run by default as part of the main playbook:

# ansible-playbook -i inventory.ini playbooks/preflight.yml

## Step 4 – Deploy

#### Ansible Host

Now the Reference System can be deployed by using the following command:

# ansible-playbook -i inventory.ini playbooks/on\_prem\_vss.yml --flush-cache

Note: If the playbook fails or if you want to clean up the environment to run a new deployment, you can optionally use the provided Cluster Removal Playbook to remove any previously installed Kubernetes and related plugins.

# ansible-playbook -i inventory.ini playbooks/redeploy\_cleanup.yml

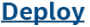

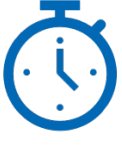

## Step 5 – Validate

#### Ansible Host

- 1. To interact with the Kubernetes CLI (kubectl), start by connecting to the controller node in the cluster, which can be done using the below commands: # ssh root@<controller ip>
- 2. Once connected, the status of the Kubernetes cluster can be checked: # kubectl get nodes -o wide
	- # kubectl get pods --all-namespaces

The sample output of the on-prem\_vss profile deployment using BMRA is shown in the Figure 4. You can verify that all the containers and plugins are deployed successfully.

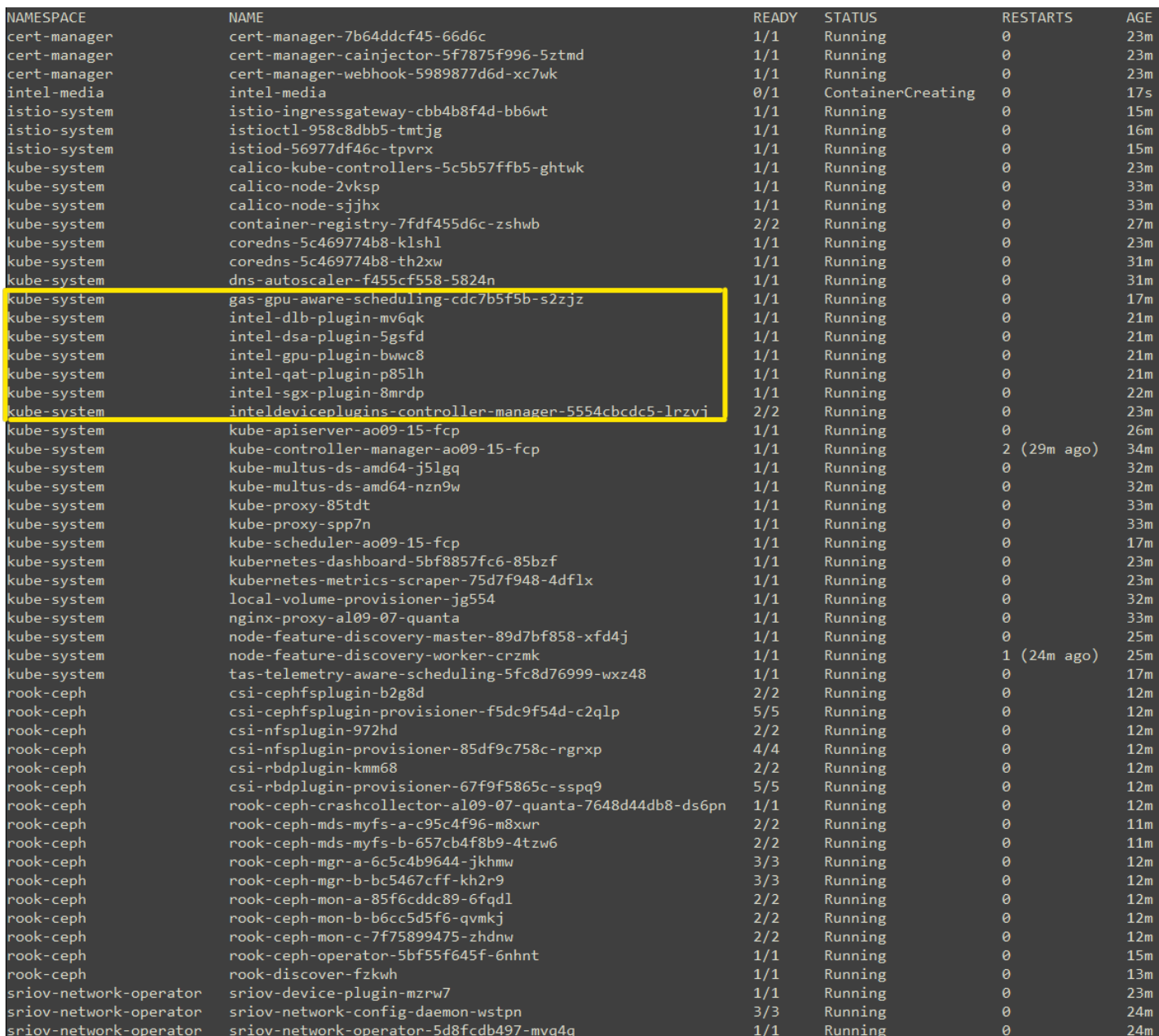

Figure 4: Post deployment verification for on\_prem\_vss profile

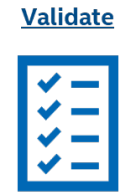

#### 5.1. Validation of the VSS workload

To test the VSS workload the user can refer to Chapter 4.4 of the Network and Edge Reference System Architecture [Integration with Workload Service Framework User Guide.](https://networkbuilders.intel.com/solutionslibrary/network-and-edge-reference-system-architectures-integration-intel-workload-services-framework-user-guide)

Additional feature verification tests can be found here: <https://github.com/intel/container-experience-kits/tree/master/validation/verification-manual>

## <span id="page-7-0"></span>Reference Documentation

The *[Network and Edge Bare Metal Reference System Architecture User Guide](https://networkbuilders.intel.com/solutionslibrary/network-and-edge-container-bare-metal-reference-system-architecture-user-guide)* provides information and full set of installation instructions for a BMRA.

The *[Network and Edge Reference System Architectures Portfolio User Manual](https://networkbuilders.intel.com/solutionslibrary/network-and-edge-reference-system-architectures-portfolio-user-manual)* provides additional information for the Reference Architectures including a complete list of reference documents.

Th[e Network and Edge Reference System Architecture Integration with Workload Service Framework User Guide](https://networkbuilders.intel.com/solutionslibrary/network-and-edge-reference-system-architectures-integration-intel-workload-services-framework-user-guide) provides information about validating the VSS workload.

Other collaterals, including technical guides and solution briefs that explain in detail the technologies enabled in the Reference Architectures, are available in the following location[: Network & Edge Platform Experience Kits.](https://networkbuilders.intel.com/intel-technologies/experience-kits)

## Document Revision History

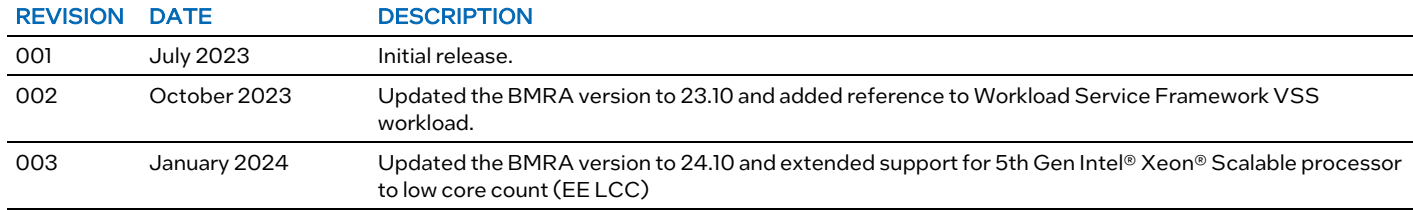

## intel.

No product or component can be absolutely secure.

Intel technologies may require enabled hardware, software, or service activation.

Intel does not control or audit third-party data. You should consult other sources to evaluate accuracy.

© Intel Corporation. Intel, the Intel logo, and other Intel marks are trademarks of Intel Corporation or its subsidiaries. Other names and brands may be claimed as the property of others.

0124/DN/WIT/PDF 784338-003US